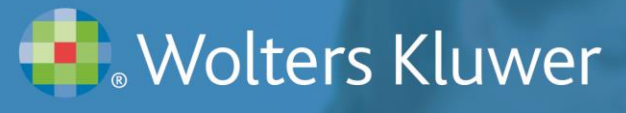

Lippincott CoursePoint+

# **Lippincott CoursePoint+ for Lynn Skills Getting Started Tips**

Lippincott CoursePoint+ is designed for the way students learn, providing content in context, exactly where and when students need it. Lippincott CoursePoint+ is an integrated learning solution.

#### **Accessing Your Product**

You should already have your login information provided to you by your sales representative. Once logged in as a Returning User, you will see your CoursePoint+ product under the My Content tab.

#### **How Your Students Access the Product**

Your students will need two codes to access and enroll in your class for CoursePoint+. One to access the product (this is usually purchased) and another, the class code, to enroll in your class. You will need to provide the class code for your students. Once your students have their class code, they will enter it by clicking on the green **My Classes** Button at the right-hand side of the Course Content screen.

### **Creating the Class Code**

My Classes

To create a class for your student enrollment, click on the **My Classes** button. You will then need to fill in the required fields. Once saved, you will need to provide the class code to your students so they can enroll. In the event that you need to locate the class code information again, click on **My Classes** button and then **View** for that particular class. You will then see the **+ How to add students** option at the top left. This option will provide you with your class code information. It is recommended to copy and paste this information and provide it to your students.

### **Course Content**

The Course Content tab provides valuable resources for lesson planning and teaching.

- The Knowledge Acquisition lists under Course Content provides resources to strengthen your student's understanding of core content.
- The Concepts in Action Animations videos are animations with concepts that students in general most often struggle with.
- The Skills Mastery provides resources for you to develop professional competence that allow skills needed for the job. One notable resource is the Watch and Learn videos. These videos focus on real-life people performing nursing skills.
- The Lesson Planning column within the Course Content Instructor Resources provide great tools to enrich your teaching experience. To highlight a few:
	- $\circ$  Content Updates: The content updates provide a list of the updates within the CoursePoint+ eBook for that title. Content updates occur yearly.
	- o Syllabi for both 14 and 28 week options

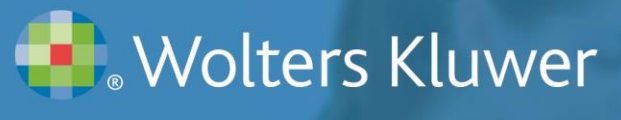

Lippincott CoursePoint+

- o Lesson Plans for each chapter
- o QSEN Competency Map
- o Power Points, an Image Bank, and more!
- The Teaching Resources section includes:
	- o A downloadable Test Generator to make standard, paper tests for that title.
	- o Answers to Pre-Lecture Quizzes, Case Studies, Assignments, and Discussion Topics.

Lippincott Advisor for Education

Stedman's Online

o Link to access DocuCare.

#### **The Reference Banner**

At the top of the Course Content tab, you will see the Reference Banner. Each icon within this banner will take you to another part of the integrated content within CoursePoint+.

VitalSource Bookshelf

- The VitalSource Bookshelf allows you to access and download eBook content and leverage VitalSource's tools online, offline, and even through your mobile device. Please reference the VitalSource eBook handout for more information on how to use your bookshelf.
- Stedman's Online puts 56,000 terms right at your fingertips. You can search for the definition of a term, hear it pronounced, see it illustrated, and watch it in motion. This is a powerful reference for any student as they navigate clinical, classroom, and lab settings. Another powerful resource within the Stedman's Online site is the Acland's Anatomy Videos. The videos show complex structures step by step—from bone to surface anatomy, using real specimens, —to provide a foundation for understanding anatomical structure and function.
- Advisor for Education is only available to CoursePoint+ users. Advisor for Education is a robust database of regularly updated clinical content used by hospitals nationwide. With Lippincott Advisor for Education, you will be able to access more than 8,500 evidence-based entries that cover drug information, diseases, diagnostic tests, treatments, and much more. Just click on the icon to start utilizing this feature!

### **Videos**

There are 19 total modules with several videos contained in each module. Students are to view all the videos in a module before taking a quiz on the material. Instructors can view best scores on the module quizzes for students on an individual and class basis. To view results, click into Classes and then view details. Module quizzes can be taken by students as many times as they like.

### **vSim for Nursing**

Co-developed by Laerdal Medical and Wolters Kluwer, vSim for Nursing simulates real nursing scenarios and allows students to interact with virtual patients in a safe, online environment. As the instructor, you will be able to see all your students' attempts at a scenario and also their Post-Quiz scores.

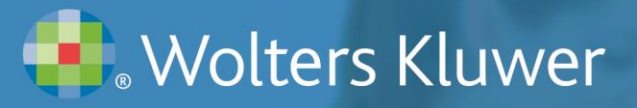

Lippincott CoursePoint+

vSim Student Resources:

- My Results Your students will only be able to see their best score by clicking on the My Results option.
- vSim Tutorial Learn more about vSim by watching a vSim Tutorial.
- vSim Scenarios All scenarios may be accessed from the vSim Scenarios.

The vSim Experience within the vSim Scenarios:

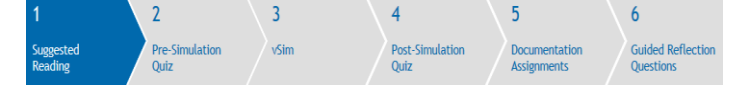

- 1. Suggested Reading: This tab provides suggested readings with SmartSense links to the eBook, Lippincott Procedures, and Lippincott Advisor. The SmartSense links  $\blacksquare$  are hyperlinks that will take you directly to the information being presented for that reading, drug, diagnosis, or procedure.
- 2. Pre-Simulation Quiz: This section is a practice quiz for your students to prepare for the upcoming scenario. This is a low stakes quiz that offers instant remediation.
- 3. vSim: The link will take you into the scenario. Most simulations last 30 minutes. Some can be as long as 75 minutes. The simulations can be paused at any time so it does not time out. You can repeat the simulations as often as you want with the best score saved for the students to view, and all scores saved for instructors to see.
- 4. Post-Simulation Quiz: After finishing a scenario, your students may complete the Post-Simulation Quiz. This quiz does provide a score, and will test your students on their knowledge about what they did within the scenario.
- 5. Documentation Assignment: Provide practice documenting patient information and nursing care related to each simulation scenario. If you are using the electronic documentation platform, DocuCare, here you will find a hyperlink to that platform.
- 6. Guided Reflection Questions: These questions are intended to reinforce learning and promote improvement in performance.

## **Training Resources**

Faculty training resources available at [http://thePoint.LWW.com/success](http://thepoint.lww.com/success)

### **Technical Support**

Monday – Thursday: 8am – 12am (EST) Friday: 8am – 7pm (EST) Sunday: 4pm – 12am (EST) **Phone:** 1-800-468-1128 **Email:** [techsupp@lww.com](mailto:techsupp@lww.com)